**Princeton** 

# 23.6 型/21.6 型ワイドカラー液晶ディスプレイ ユーザーズマニュアル

HTWTF-24W / HTBTF-24W HTWTF-22W / HTBTF-22W

ご使用の前に、必ず本書を良くお読みの上、正しく安全にご使用ください。

# 目次

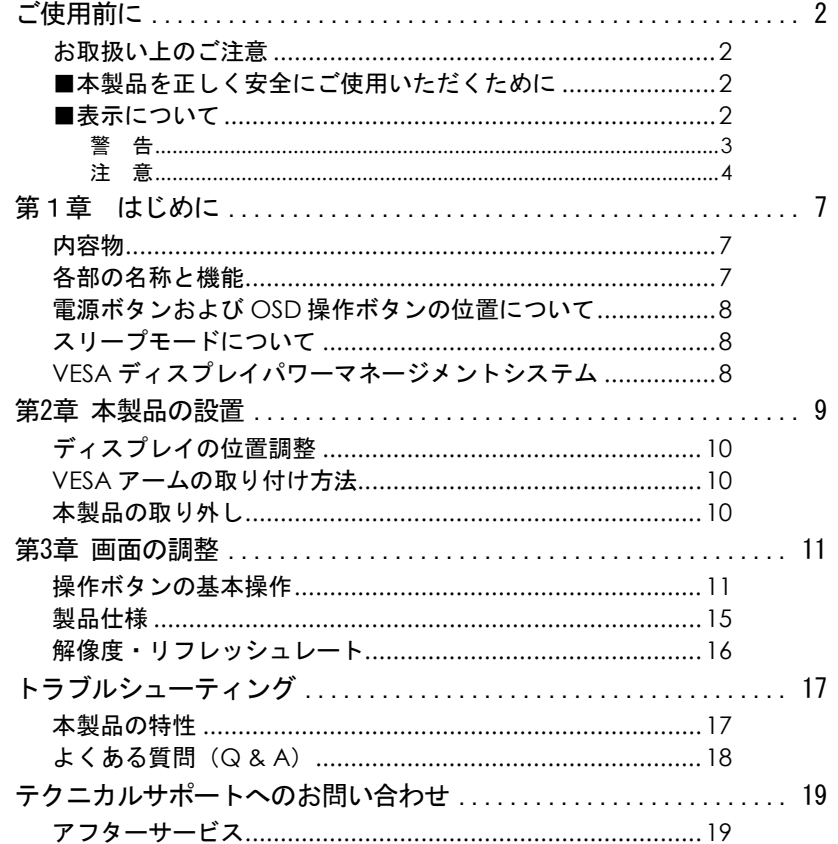

ユーザーズマニュアル

# ご使用前に

この度は本製品をお買い上げ頂きまして、誠にありがとうございます。

- ・本書の内容について、一部または全部を無断転載することを禁じます。
- ・本書に記載された内容は、予告無しに変更することがありますのでご了承ください。
- ・会社名および製品名は弊社の商標または登録商標です。

## お取扱い上のご注意

### ■本製品を正しく安全にご使用いただくために

本書では製品を正しく安全にご使用いただくための重要な注意事項を説明しています。 必ずご使用前にこの注意事項を読み、記載事項に従って正しくご使用ください。

本書は読み終わった後も、必ずいつでも見られる場所に保管しておいてください。

#### ■表示について

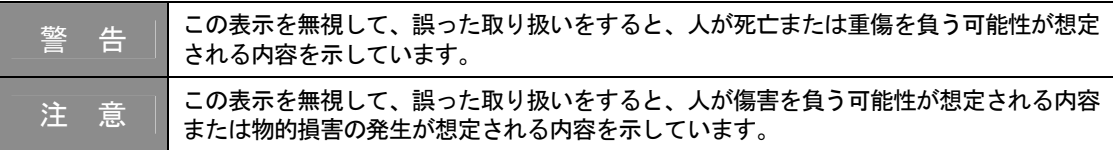

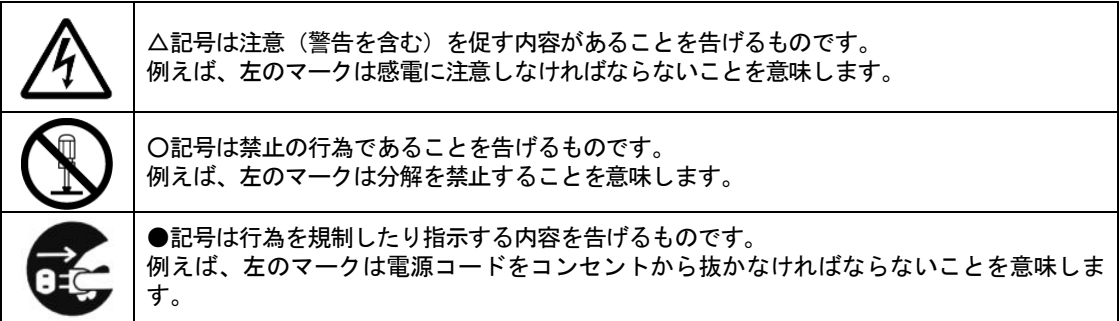

# 警 告 本体から異臭や煙が出た時は、ただちに電源を切り、電源プラグをコン

異物を入れないでください 本体内部に異物を挿入しないでください。 また、水などの液体が入らないように注意してください。 故障、感電、火災の原因となります。 万一異物が入った場合は、ただちに電源を切り、電源プラグをコンセン トから抜いて販売店にご相談ください。

セントから抜いて販売店にご相談ください。

異常が発生した時

分解しないでください 本製品を改造、分解しないでください。本製品内部には感電の危険性が ある部分もあり、触ると危険です。

同梱された電源で使用してください 電源コードは必ず本製品同梱のものを使用してください。 同梱品以外の電源コードを使用した場合、火災の原因となります。 また、AC100Vのコンセントに接続してください。指定以外の電源で使用 した場合、火災の原因となります。 付属の電源コードは、本製品以外の用途には絶対に使用しないでくださ い。

コードを大切に 電源コードは破損しないように十分ご注意ください。コード部分を持っ て抜き差ししたり、コード上に物を載せると、コードを傷め感電、火災 の原因となります。

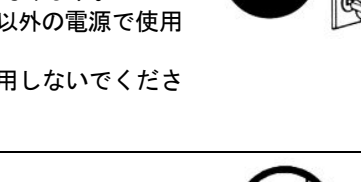

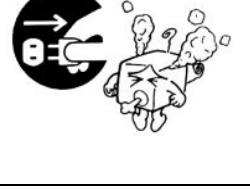

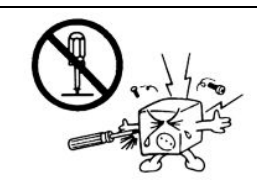

AC 100V

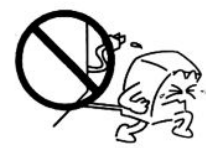

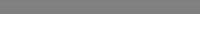

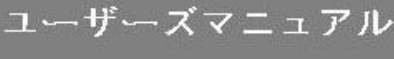

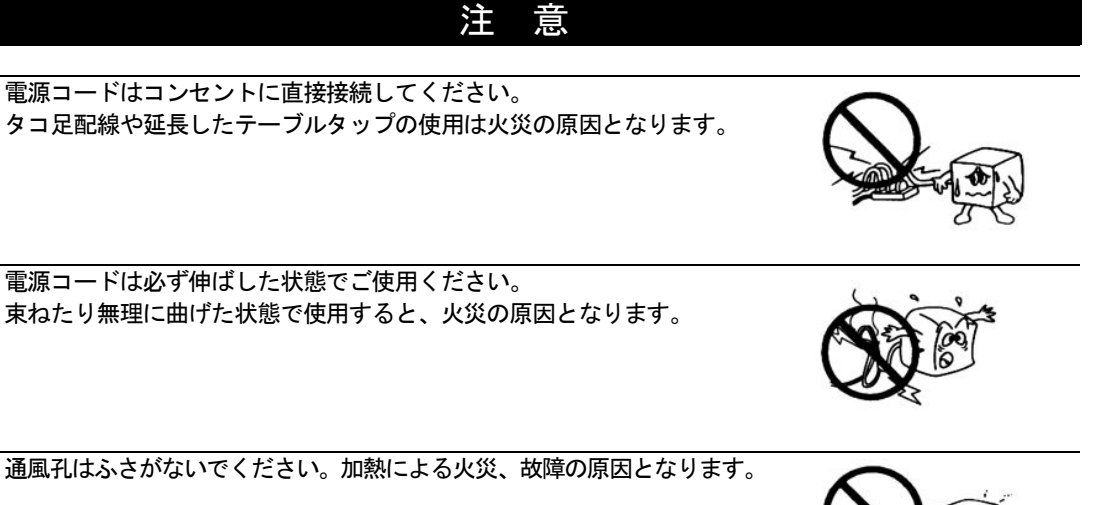

屋外、高温・多湿の場所、長時間直射日光の当たる場所や暖房器具の近く での使用・保管は避けてください。また、周辺の温度変化が激しいと内部 結露によって誤作動する場合があります。

本製品は精密な電子機器のため、衝撃や振動の加わる場所、または加わり やすい場所での使用や保管は避けてください。

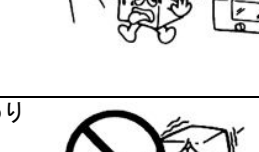

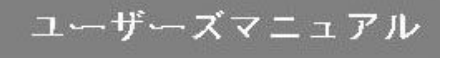

テレビ・ラジオ等の近くで使用すると、ノイズを与える場合があります。ま た、近くにモーター等の強い磁界を発生する装置があると、誤作動を起こす場 合があります。 必ず離してご使用ください。

電源スイッチを一度OFFにした時は、5秒以上間隔をあけてから「ON」にしてく ださい。

本製品をクリーニングする場合は、電源を切り、電源プラグをコンセントから 抜いて、柔らかい布に水または中性洗剤を含ませ軽く拭いてください。(本製 品内に垂れ落ちるほど含ませないようにご注意ください) 揮発性の薬品(シンナー・ベンジン等)を使用すると、変形や変色の原因にな る場合があります。

本製品を長時間使用しない場合は、電源を切り、電源プラグをコンセントから 抜いておいてください。

視力の低下などを防止するため、次の点にご注意ください。 ・屋内の適度な明るさの場所でご使用ください。

- ・画面の明るさやコントラストは適切なレベルに調整してください。
- ・自然な姿勢で、正面から見るように角度を調整してください。
- ・長時間使用する場合は、定期的に休憩を取って目を休めてください。

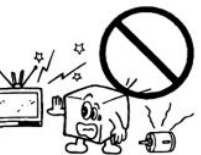

 $1.2.3.4.5$ 

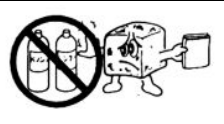

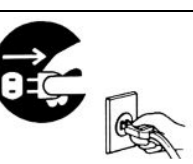

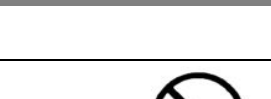

ユーザーズマニュアル

ユーザーズマニュアル

液晶ディスプレイのリサイクルについて 弊社では環境に配慮した液晶ディスプレイのリサイクルを行っております。 詳しくは以下のホームページをご覧ください。 http://www.princeton.co.jp/support/recycle/monitor\_top.html

用途制限について

- 本製品は人の生命に直接関わる装置等※1 を含むシステムに使用できるよう開発、制作されたもの ではありません。それらの用途には絶対に使用しないでください。
	- ※1 : 人の生命に直接関わる装置等とは、次のものを言います。 (生命維持装置や手術室用機器などの医療用機器)
- 本製品を、人の安全に関与し、公共の機能維持に重大な影響を及ぼす装置等を含むシステム※2に使 用する場合は、システムの運用、維持、管理に関して、特別な配慮※3が必要となるので、弊社営業 窓口に相談してください。
	- ※2 :人の安全に関与し、公共の機能維持に重大な影響を及ぼす装置等を含むシステムとは以下 のようなものを言います。 (発電所等や原子力施設の主機制御システムや安全保護システム、その他安全上重要な系統 およびシステム等)

(集団輸送システムの運転制御システムおよび航空管制御システム等)

※3 :特別な配慮とは、当社技術者と十分な協議を行い、安全なシステム(フールプルーフ設計、 フェールセーフ設計、冗長設計する等)を構築することを言います。

本製品の仕様

本製品は国内向けの製品仕様です。海外での保守サービスは行っておりません。 付属の電源コードは、海外では使用できません。

電波障害自主規制(VCCI)

この装置は、情報処理装置等電波障害自主規制協議会(VCCI)の基準に基づくクラスB 情報技術装置 です。この装置は、家庭環境で使用することを目的としていますが、この装置がラジオやテレビジョ ン受信機に近接して使用されると、受信障害を引き起こすことがあります。

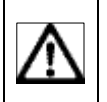

取扱説明書に従って正しい取り扱いをしてください。 本装置の仕様は国内向けになっております。 海外では使用できません。

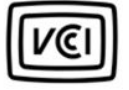

ユーザーズマニュアル

# 第1章 はじめに

この度は、本製品をお買い上げ頂き、誠にありがとうございます。

ご使用の前に、次のものが全て同梱されているかどうかご確認ください。同梱されていないものがあ る場合、販売店または弊社テクニカルサポートまでご連絡ください。

#### 内容物

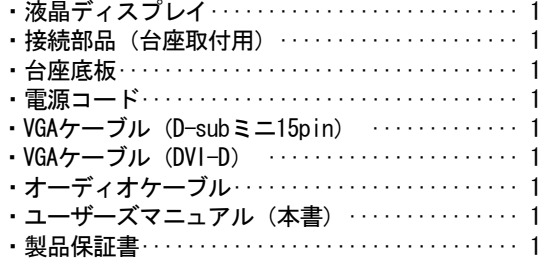

#### 各部の名称と機能

23.6インチモデル/21.6インチモデル

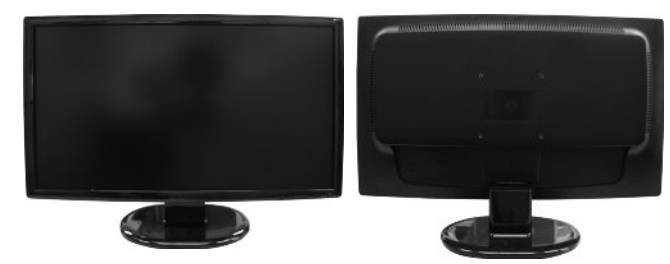

#### LED 電源ランプ

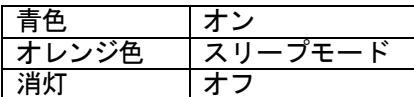

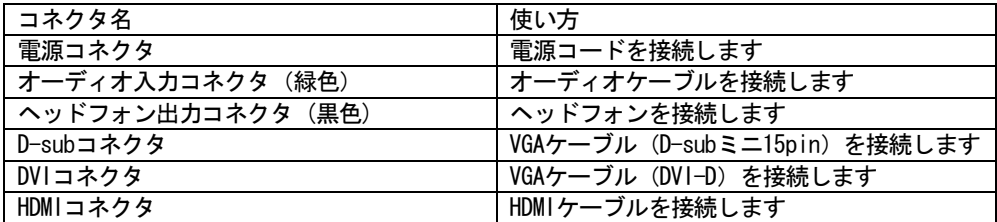

ユーザーズマニュアル

電源ボタンおよび OSD 操作ボタンの位置について

電源ボタンとOSD機能の操作ボタンは、ディスプレイ正面右下の位置にあります。

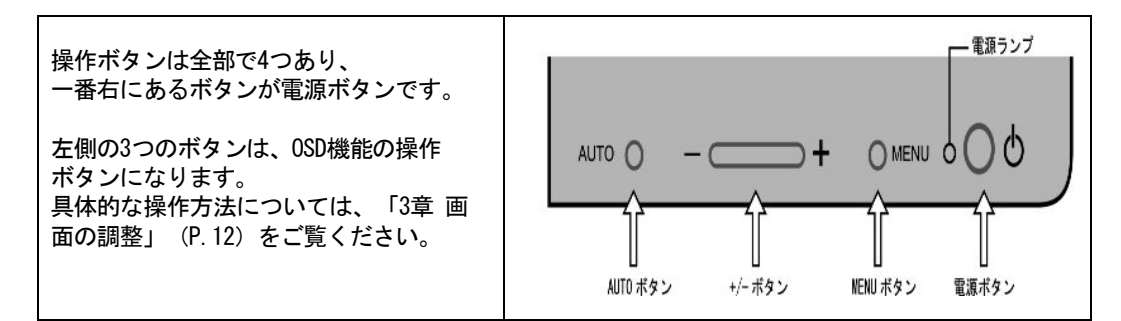

スリープモードについて

一定の時間パソコンを操作しない時に、ディスプレイが電源OFFとほぼ同じ状態になる機能です。画面 には何も表示されません。パソコンを操作すると自動的にディスプレイの電源がオンになります。

VESA ディスプレイパワーマネージメントシステム

本製品は、VESAディスプレイパワーマネージメントシステム (DPMS) をサポートする省エネルギー機 能を装備しています。 省エネルギー機能を利用するためには、VESA DPMSをサポートしている機器に接続されている必要があ ります。

本製品はプラグアンドプレイに対応しています。プラグアンドプレイはパソコン本体、グラ 注意 フィックボードなどシステム全てがこの機能をサポートしている場合のみ有効です。 プラグアンドプレイの詳細については、OS 、パソコン本体およびパソコン本体に接続されて いる機器の取扱説明書をご参照ください。

ユーザーズマニュアル

## 第 2 章 本製品の設置

次の手順に従って、本製品を正しく設置してください。 本製品を設置する場合は、パソコンの電源は必ずオフにしてください。 本製品はHDMI入力に対応しておりHDMIに対応した機器(地上波デジタルチューナーやゲーム機)と接続 することができます。

- 1. 水平で安定した場所に台座を置き、接続部品を台座 に取り付け、カチッと音がするのを確認してくださ い。
- 2. モニタ本体を、接続部品にはめ込みます。
- 3. 本製品とパソコンのVGAコネクタを、付属のVGAケー ブルで接続しネジを締めます。
- 4. 本製品とパソコンのオーディオコネクタを、付属の オーディオケーブルで接続します。
- 5. 付属の電源コードを電源コネクタに接続します。
- 6. 電源コードをコンセントに挿し込み、本体下面にあ る電源ボタンを押します。

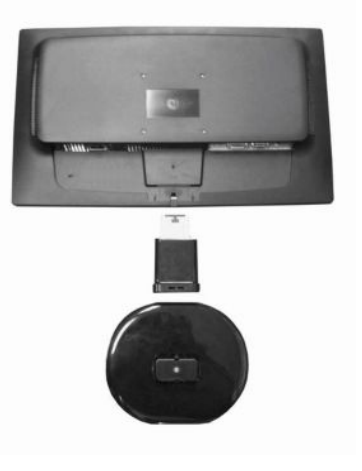

#### 注意

すべてのHDMI対応機器との接続を保障するものではありません。

Power Macintoshでご利用される場合、シリーズによっては出力端子がD-sub15ピン2列の 場合があります。その際には、市販のMacintosh用変換アダプタを別途ご購入ください。

パソコン本体のVGAコネクタの位置は機種により異なります。パソコン本体の取扱説明書 でVGAコネクタの位置を確認し、正しく接続してください。

VGAケーブルがパソコン本体に接続されていない場合のご注意

液晶ディスプレイの電源とパソコンの電源が共にONの状態(パソコン本体が省電力モー ド時除く)では、液晶ディスプレイの電源ランプは青色に点灯します。 液晶ディスプレイのVGAケーブルをパソコン本体のVGAコネクタに接続していない場合 は、画面には「信号入力なし」と表示され、液晶ディスプレイの電源ランプはオレンジ 色に点灯し、その後何も表示されません。 この場合は、VGAケーブルをパソコン本体のVGAコネクタに接続してください。

以上で、本製品の設置は終了です。 パソコンの電源をオンにすると、本製品を使用することができます。

**MHNT** 

画面表示の設定については、「3章 画面の調整」(P.12)をご覧ください。

ユーザーズマニュアル

#### ディスプレイの位置調整

ディスプレイの角度を変える場合は、台座をしっかりとおさえ ながらディスプレイのフレームを持ち、ゆっくりと動かしてく ださい。

チルト角の調整範囲:-5度 ~ +19 度

#### VESA アームの取り付け方法

ディスプレイ背面にアームのマウントインターフェイスを -<br>取り付けてください。 (100x100mm対応) アームの取り付け方はアームの説明書をご覧下さい。 (アーム本体は本体に付属しておりません。別途お買い 求めください)

- ※ 本体台座を取り外す場合 背面のボタンを押して台座(台座底面および接続部品)を取 り外します
- 注意 無理に向きや角度を変えないでください。 液晶画面を手で強く抑えたり、強い力を加えないでください。 台座を取り外す際は液晶パネルに傷がつかないよう柔らかい布などの上で作業してください。

#### 本製品の取り外し

VGAケーブル、電源コードをパソコン本体、及びコンセントから取り外す場合は、液晶ディスプレイと パソコン本体の電源スイッチが「オフ」になっていることを確認し、接続と逆の手順で行ってくださ い。

VGAケーブルをパソコン本体から取り外す場合は、VGAケーブルコネクタの固定用ネジを手で確実に緩 注意 め、固定用ネジがパソコン側のVGAコネクタから外れたことを確認してから取り外してください。 固定用ネジがパソコン側のVGAコネクタに接続された状態で、ケーブルに負荷(無理に引っ張るな ど)をかけると、ケーブルの破損及びパソコン本体の故障の原因となります。

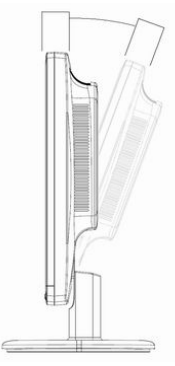

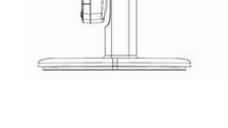

正面

## 第 3 章 画面の調整

#### 操作ボタンの基本操作

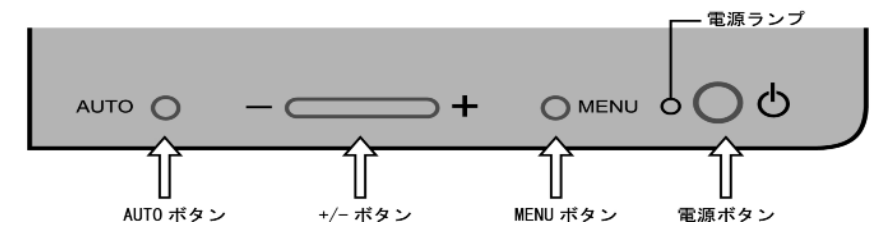

ディスプレイの操作ボタンは本体正面右下にあります。各ボタンの配置は上図の通りです。 設置が完了しましたら電源ボタンを押して起動させてください。電源ランプが青色に点灯します。

また、各ボタンの詳細な役割は下記のようになります。

- ・電源ボタン:電源のON/OFF
- ・MENUボタン:OSDメニューの呼び出し,数値変更などの決定ボタンとしても使用します。
- ・+/-ボタン:音量や設定数値を増減する時に使用します。左端を押すと数字が減り、右端を押すと 数字が増加します。
- ・AUTOボタン:画面調整を行うときや入力選択を行うときに使用します。OSD設定画面では「1つ前に 戻る」ボタンとして使用します。

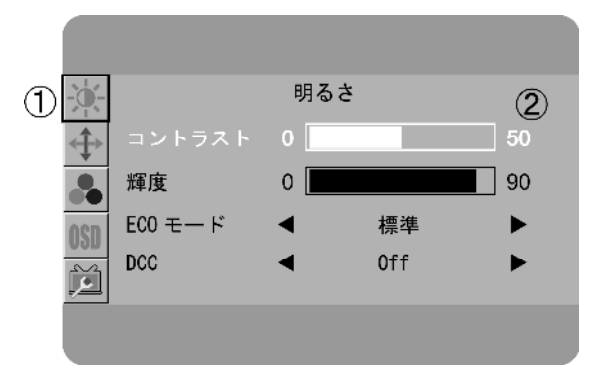

OSDメニューの表示・操作

ディスプレイの電源がONになっていて画面が表示されている状態でMENUボタンを押すと上図のような OSDメニューが表示されます。

①メニューを開いた時に左側のアイコンの外枠が赤くなっている部分が選択されているメニューにな ります。変更したいメニューのアイコンを+/-ボタンで選択し、MENUボタンで決定してください。

②メニューを選択したら変更したい項目を+/-ボタンで選択してください。選択している項目は白色 で表示され、MENUボタンで決定すると赤色になり+/-ボタンで数字などの変更ができます。 数字の変更後にMENUボタンを押して決定してください。 操作中にAUTOボタンを押すと一つ前の項目に戻ったり、OSDメニュー表示を消すことができます。

- ☆ ワンポイント
- 1. 自動調整機能の実行(アナログ入力時のみ)

AUTOボタンを一秒以上押し続けると、画面の自動調整機能が実行され最適な画面設定になりま す。

また、OSDメニューには画面の水平位置や垂直位置など、個別に調整する設定機能がありますので 微調整が必要な場合、OSDメニューの調整画面をご利用ください。

2.音量の調整

+ボタンを押すと音量の設定値が表示されます。お好みの数値になるよう、+側と一側を押して 調整した後にMENUボタンを押すと変更した音量が設定されます。

3.ECOモードの調整

-ボタンを押すとECOモードの設定値が表示されます。お好みのモードになるよう、+側と-側を 押して調整した後にMENUボタンを押すと変更した音量が設定されます。

4. OSDメニューの機能ツリーは以下のとおりです。

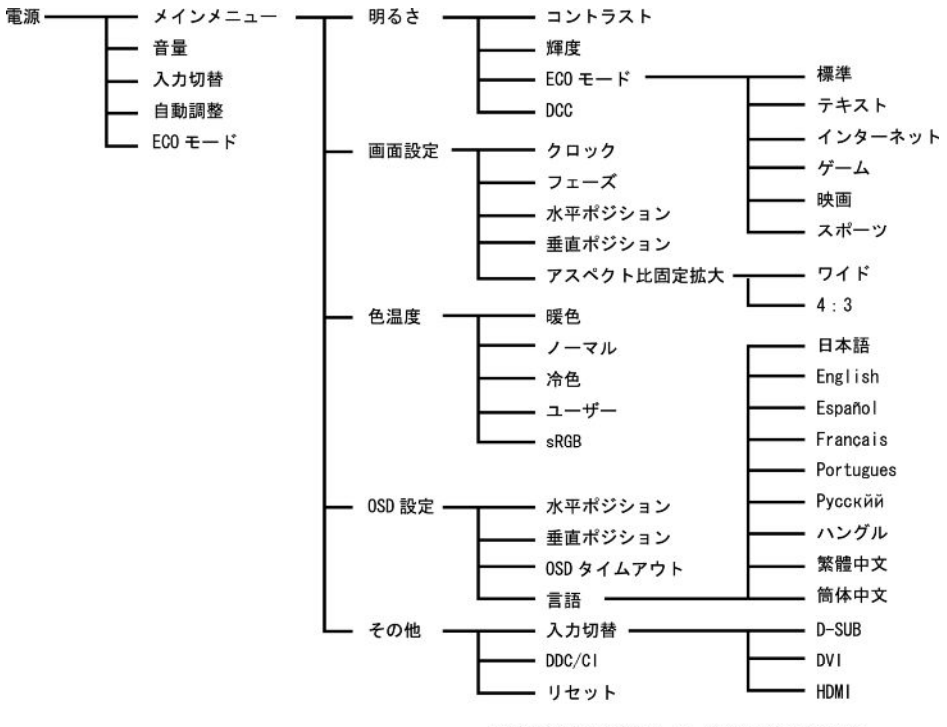

※デジタル信号の場合は一部、操作できなくなります。 ※入力信号の選択は、ご利用のモデルにより異なります。

# ユーザーズマニュアル

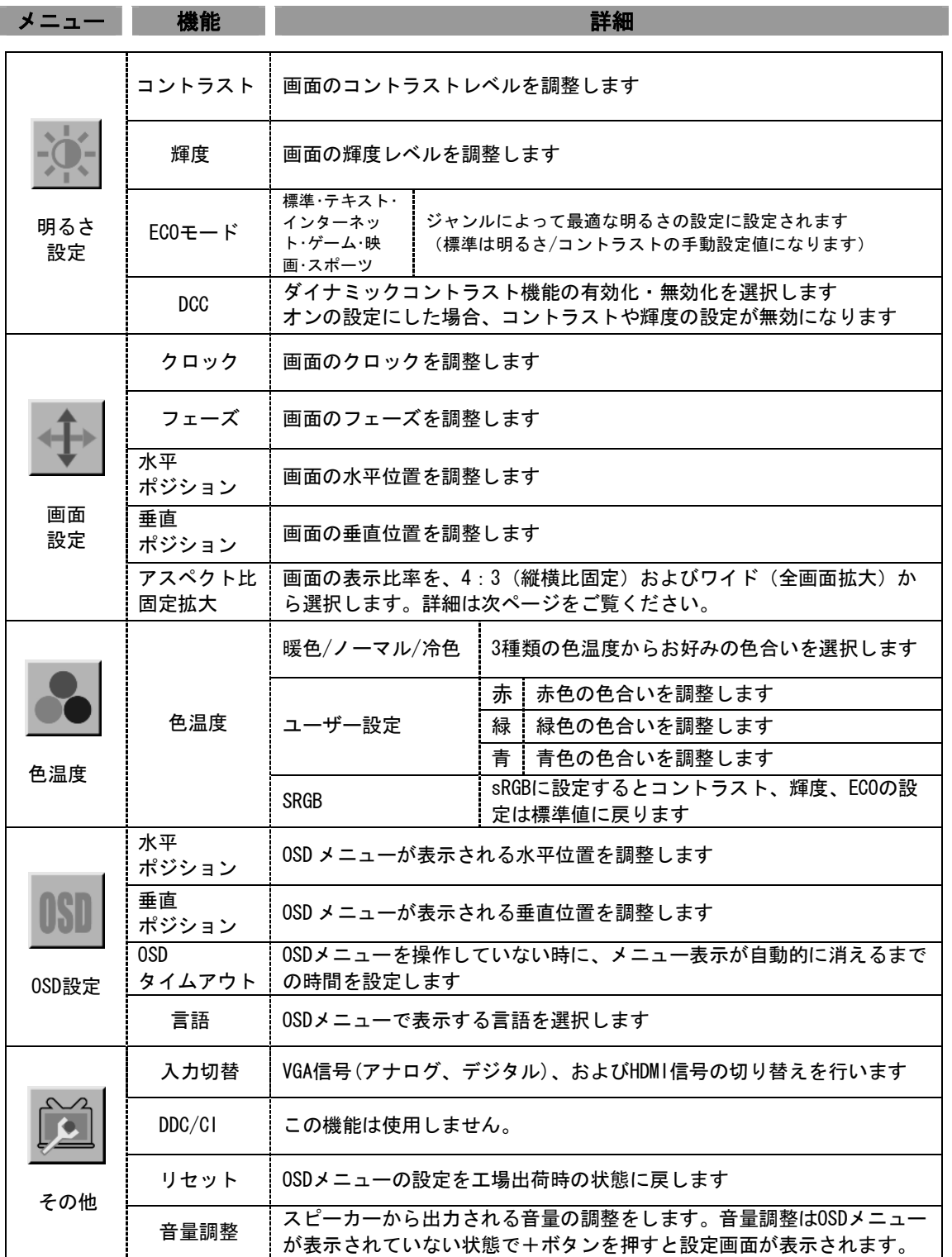

ユーザーズマニュアル

#### アスペクト比固定拡大

ワイド

4:3 比率の入力信号を画面全体(16:9 比率)に引き伸ばして表示します。 そのため、入力信号と比較すると横伸びした画面表示になります。

4:3

4:3 比率の入力信号を、画面比率を変えずに拡大表示します。 4:3 比率の表示のみに対応したゲームなど、表示比率を変えずにお楽しみいただけます。

入力信号がワイド解像度の場合は、この機能は OSD メニューに表示されません。

#### ダイナミックコントラストコントロール(DCC 機能)

画面に表示している映像信号に応じてバックライトの明暗を自動的に調節します。より くっきりとしたリアルな映像をお楽しみください。

#### 入力信号切り替え機能搭載

OSD メニューを操作することなく入力信号を直接切り替えることが可能なダイレクト切り替え ボタンを搭載しています。 AUTO ボタンを一度押すと入力信号の切り替えメニューが表示されます。

 切り替えメニューが表示されたら AUTO ボタンを押して表示したい入力信号を選択し、 MENU ボタンで決定します。

#### OSDメニューのロック機能

設定後の OSD メニューの数値をいたずらや誤操作などで変更してしまうことのないよう、 ロックをかけることができます。

ディスプレイの電源が OFF の状態のときに、MENU ボタンを押しながら電源ボタンを押し て起動させると、OSD メニューにロックがかかり変更できなくなります。

ロックを解除する際には、再び MENU ボタンを押しながらディスプレイを起動させることに よって解除できます。

# 製品仕様

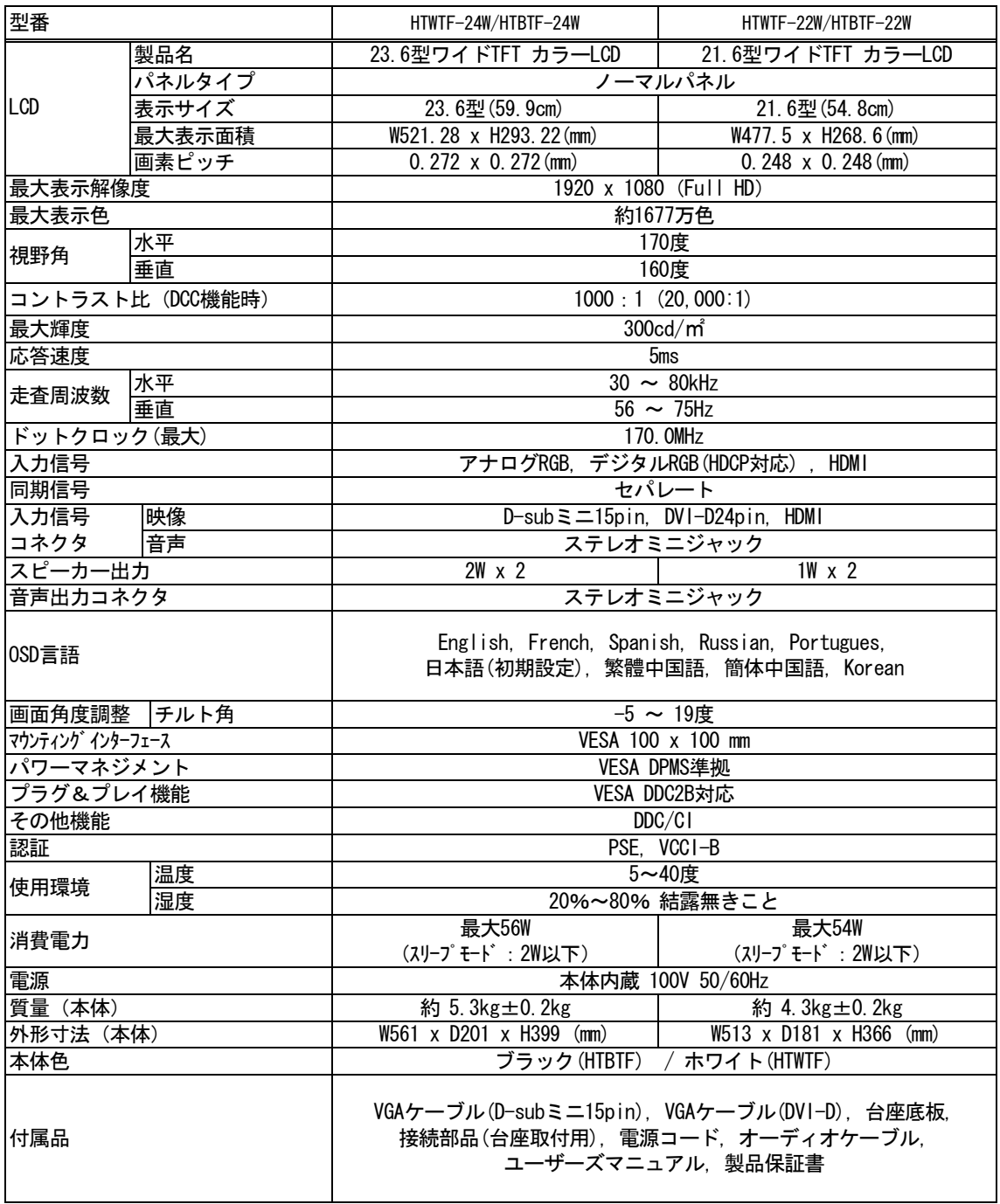

## 解像度・リフレッシュレート

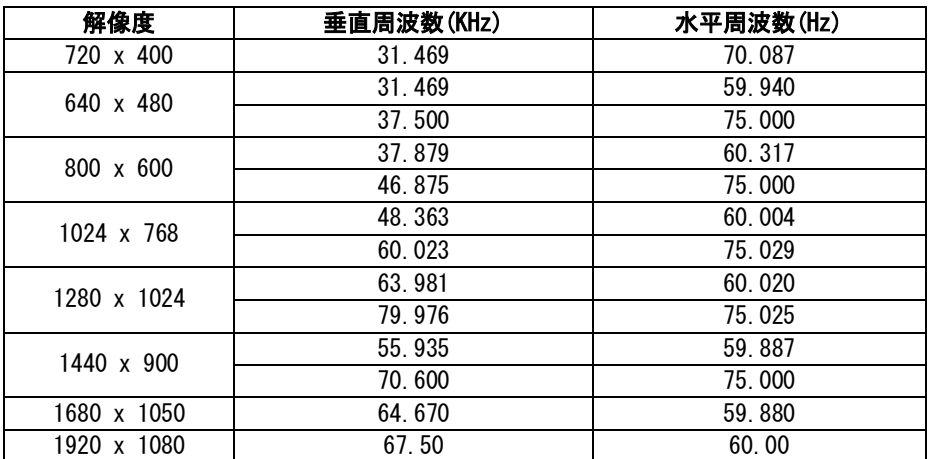

※ワイド表示はパソコンのディスプレイドライバが対応している必要が有ります。 ※すべての HDMI 対応機器との接続を保障するものではありません。

※上記以外の設定でも表示できる可能性が有ります。

ユーザーズマニュアル

# トラブルシューティング

故障と思われる症状が発生した場合、はじめに以下の「本製品の特性」の項目をご確認ください。 「本製品の特性」に記載されている以外の症状については、Q&Aを参照してください。 それでも症状が改善されない場合は、お買い上げの販売店、または弊社テクニカルサポートにお問い 合わせください。

#### 本製品の特性

次のような状態は、本製品の特性であり故障ではありません。

- 画面を見る角度や表示する画像によって、画面の明るさにムラが生じたり薄い縦縞の影が見える 場合があります。
- 表示する画像によって、画面上に赤、緑、青のドットが常に点灯したり、点灯しないドットがあ る場合があります。液晶パネルは非常に高い技術で作られておりますが、現在の製造技術では完 全に無くすことは出来ません。
- 細かい模様や画素ごとに交互に違う色や輝度を表示した場合、表示にちらつきやモアレが生じる 場合があります。
- 最大表示解像度より低い解像度で使用すると、画像や文字の太さなどがぼやける場合があります。
- 液晶パネルに蛍光灯を使用しているため、使用時間の経過に伴い輝度などの表示状態が変化する 場合があります。

# よくある質問 (Q & A)

対策を行っても症状が改善されない場合は弊社テクニカルサポートもしくは販売店へお問い合わせください。

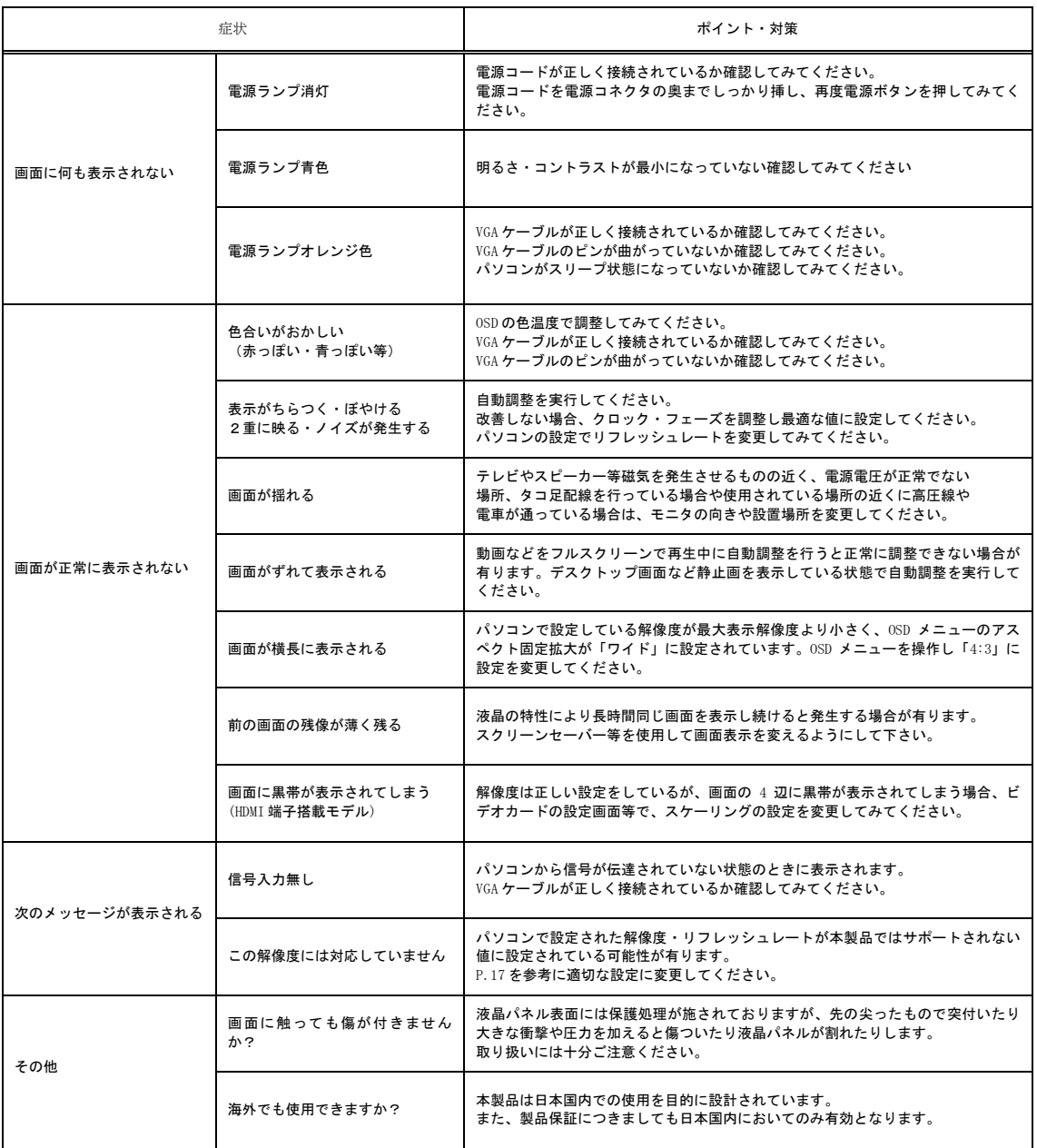

ユーザーズマニュアル

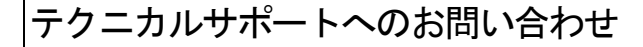

●電話でのお問い合わせ

電話番号 03-6670-6848 受付は月曜日から金曜日の9:00~12:00、13:00~17:00までとなっております(土日祝祭日及び弊社指定休業日を除く)。

●オンラインでのお問い合わせ

インターネット http://www.princeton.co.jp/ サポートの項目を選択してください。

■テクニカルサポートからお聞きする事項

- 1.お客様の住所・氏名・郵便番号・日中の連絡先の電話番号およびFAX番号。
- 2.ご使用の弊社製品名。
- 3.ご使用のパソコン本体と周辺機器(ビデオカード)の型番。
- 4.ご使用のOSとアプリケーションの名称、バージョンおよびメーカー名。
- 5.現在の状態(どのようなときに、どうなり、今はどうなっているか。画面の状態やエラー メッセージなどの内容)。

#### アフターサービス

弊社製品の修理(有償・無償)については、弊社テクニカルサポートへお問い合わせいただいた後に 弊社修理品送付先へお送りいただくか、購入された販売店へご依頼していただくかのどちらかになり ます。

尚、修理品は弊社への送付のみとし出張修理は原則として行いません。

修理品の発送時の費用は、基本的に弊社までの送料はお客様負担となります。返送時の破損・紛失等 を防ぐため、配達履歴の残る宅配便等をご利用ください。 修理(交換)後の返送費用は弊社負担とさせていただきます。 有償修理の場合、往復の送料はお客様負担とさせていただきます。 ご不明な点がございましたら、弊社テクニカルサポートまでお問い合わせください。

ユーザーズマニュアル

本製品に関するお問い合わせはテクニカルサポートのみで行っています。予めご了承ください。 本機器の仕様および外観は、予告なく変更することがあります。 本書の著作権はプリンストンテクノロジーにあります。 本書の一部または全部を無断で使用、複製、転載することをお断りします。 その他、本書に記載されている会社名、製品名は各社の商標、および登録商標です。

開発・製造・販売

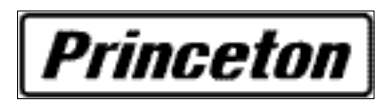

〒101-0032 東京都千代田区岩本町 3-9-5 K.A.I.ビル3F

プリンストンテクノロジーでは、インターネットのホームページにて 最新情報や販売店を紹介しております。

http://www.princeton.co.jp/